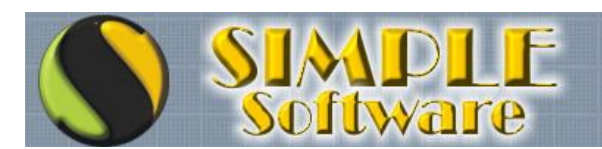

## **ACTUALIZACIÓN DE PRECIOS**

**Al realizarse una actualización de precios, resulta imprescindible realizar una copia de seguridad previa para poder subsanar cualquier error en la ejecución del proceso. Una actualización de precios mal realizada, por ejemplo por una incorrecta asignación de un porcentaje, no puede ser deshecha y lo único que podría ayudarnos a reparar el error sería una copia de resguardo.**

**Mientras más grandes sean las listas de artículos, más demorarán los procesos y eso hace que las posibilidades de fallas sean mayores. Una falla posible sería un corte de luz durante el proceso de actualización global y en esos casos sólo una copia de seguridad podría ayudarnos.**

Aclarado el punto, explicaremos como realizar un cambio de precios.

Dependiendo del tipo de cambios de precios que se necesite realizar, podrá utilizar el módulo de actualización de una forma u otra, pudiendo realizarse cambios uno a uno (artículo por artículo) o en forma grupal filtrando por diversos factores.

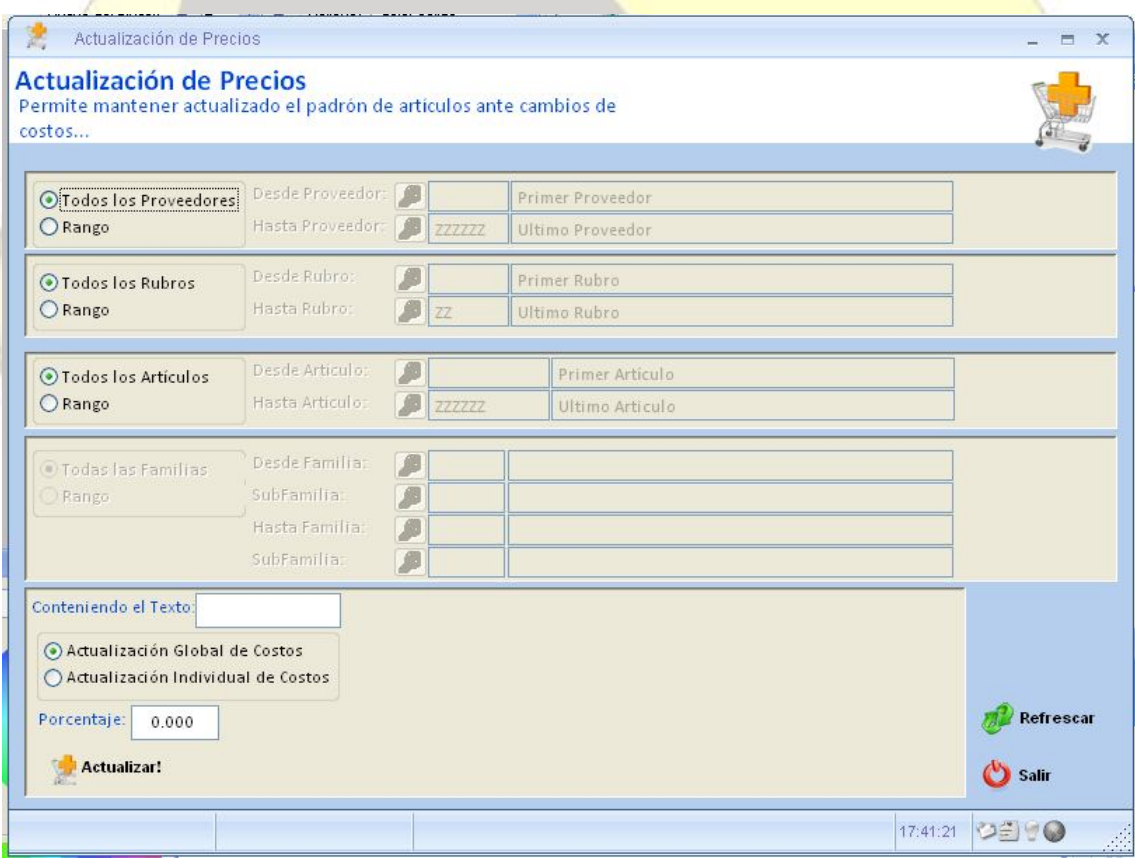

Por defecto, el módulo filtrará todos los Proveedores, todos los Rubros y Todos los artículos, pero opcionalmente pude hacer click sobre la opción "Rango" para asignar el rango de códigos a filtrar para acotar la búsqueda.

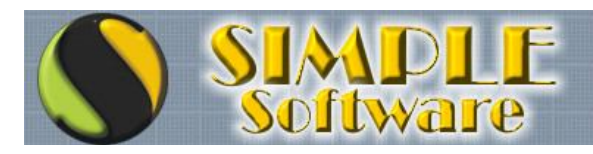

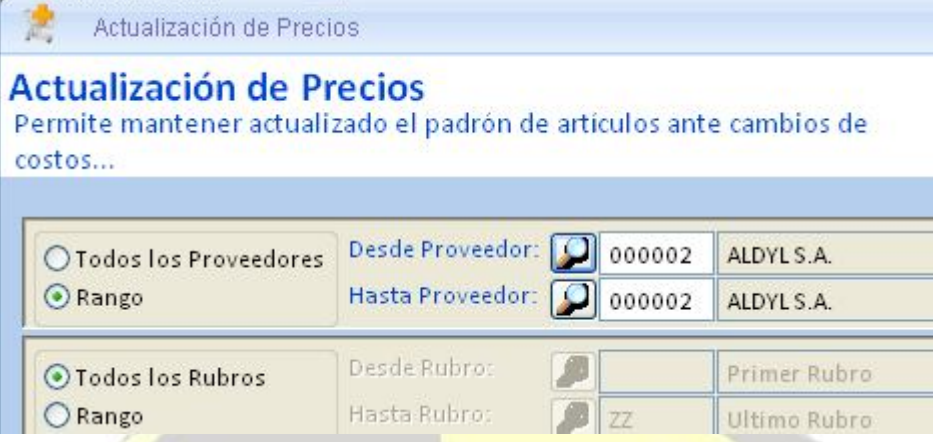

Para el caso de querer filtrar un único código, se deberá asignar el mismo código en la opción DESDE y HASTA del rango, tal como se observa en la imagen de ejemplo. Los datos que pueden filtrarse son los Proveedores...

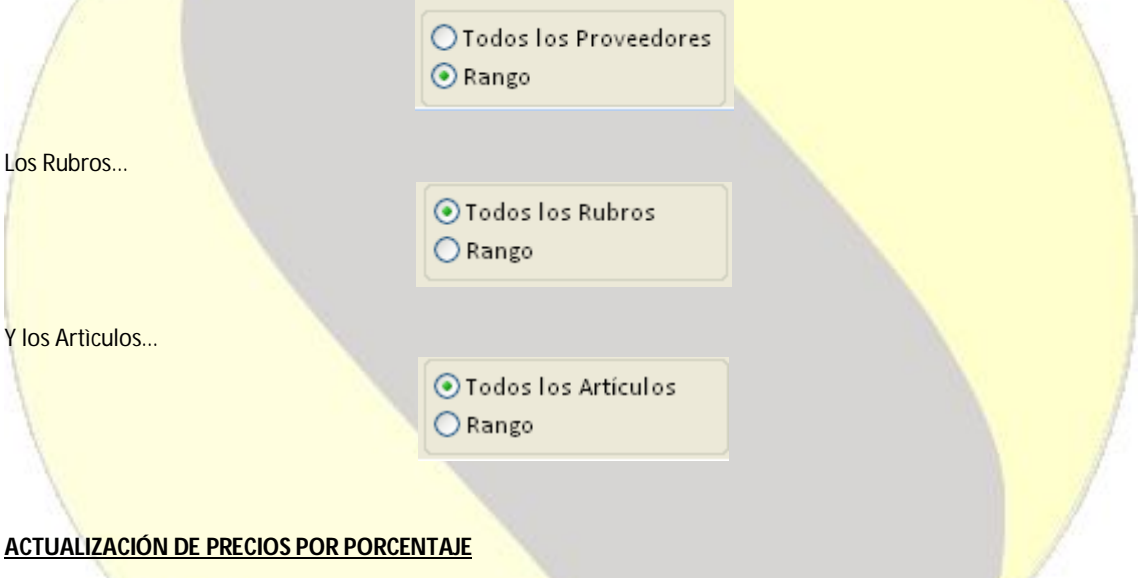

Para el caso en que se quiera aplicar un porcentaje de aumento o baja sobre el rango filtrado, se deberá verificar que se encuentre activa la opción "ACTUALIZACIÓN GLOBAL DE COSTOS", la cual se cuenta activa por defecto, tal como se muestra en la siguiente imagen…

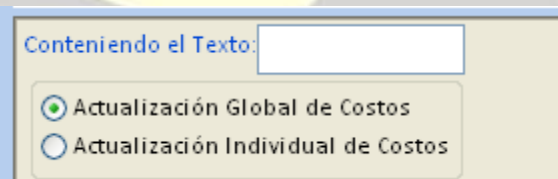

Y asignar el porcentaje de variación de costos en el campo correspondiente de aumento…

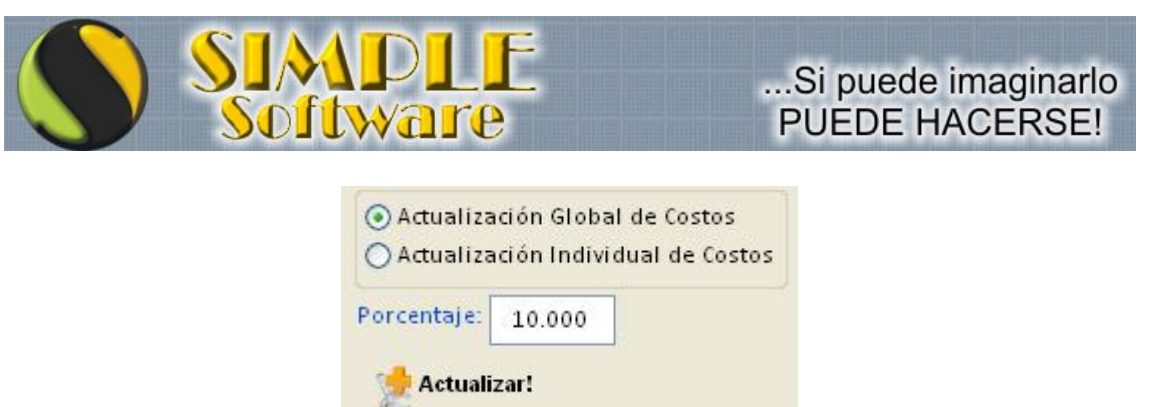

O también es posible asignar un porcentaje de baja…

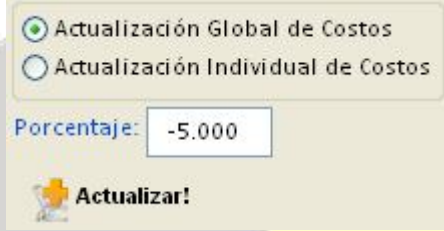

Sólo restará entonces hacer click sobre el botón "ACTUALIZAR!" para que los costos sean actualizados.

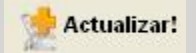

## **ACTUALIZACIÓN DE PRECIOS EN FORMA INDIVIDUAL**

En el caso de contar con una lista de precios completa que se quiera actualizar en el sistema, y cuando no es posible establecer los cambios por porcentajes, podrán asignarse los costos en forma individual (uno a uno).

Para facilitarlo, el módulo de Actualización de Precios permite establecer el filtro de artículos a actualizar en la misma forma que se comentó anteriormente, y luego puede activarse la opción "ACTUALIZACIÓN INDIVIDUAL DE COSTOS"…

> ○ Actualización Global de Costos Actualización Individual de Costos

Al hacerlo, se abrirá a la derecha una ventana conteniendo todos los artículos indicados en el filtro para que pueda asignarse en modo manual el costo de cada uno…

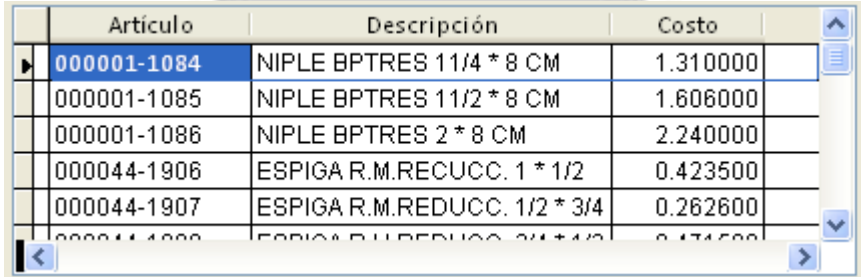

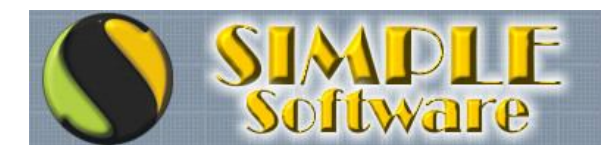

El costo asignado se grabará automáticamente en cada artículo, sin que sea necesario realizar confirmación alguna, por lo cual deberá hacerse con especial cuidado para evitar complicaciones futuras.

## **ACTUALIZACIÓN A ARTÍCULOS ESPECIALES**

Si bien el filtro de Proveedores, Rubros y Artìculos debería ser más que suficiente para agrupar los artículos que necesitamos actualizar, puede darse el caso de artículos que formen parte de diversos rubros y que no tengan un rango de artículos específico, en cuyo caso podemos basarnos en parte de la descripción para filtrarlos.

Por ejemplo, podemos encontrarnos con Champù "Semal" Naranja x 100 cc, Champù "Semal" Citrico x 100 cc, Champù "Semal" Limon x 100 cc todos pertenecientes al rubro "Champù en Sachet", Champú "Semal" Naranja x 250 cc, Champú "Semal" Citrico x 250 cc, Champú "Semal" Limon x 250 cc, todos pertenecientes al rubro "Champú por 250 cc y en este caso ambos tipos de Champù provistos por distintos proveedores y con códigos de artículo totalmente distintos…

¿Cómo hacemos si nos enteramos que todos estos artículos aumentaron un 10% para no tener que hacerlo uno a uno?

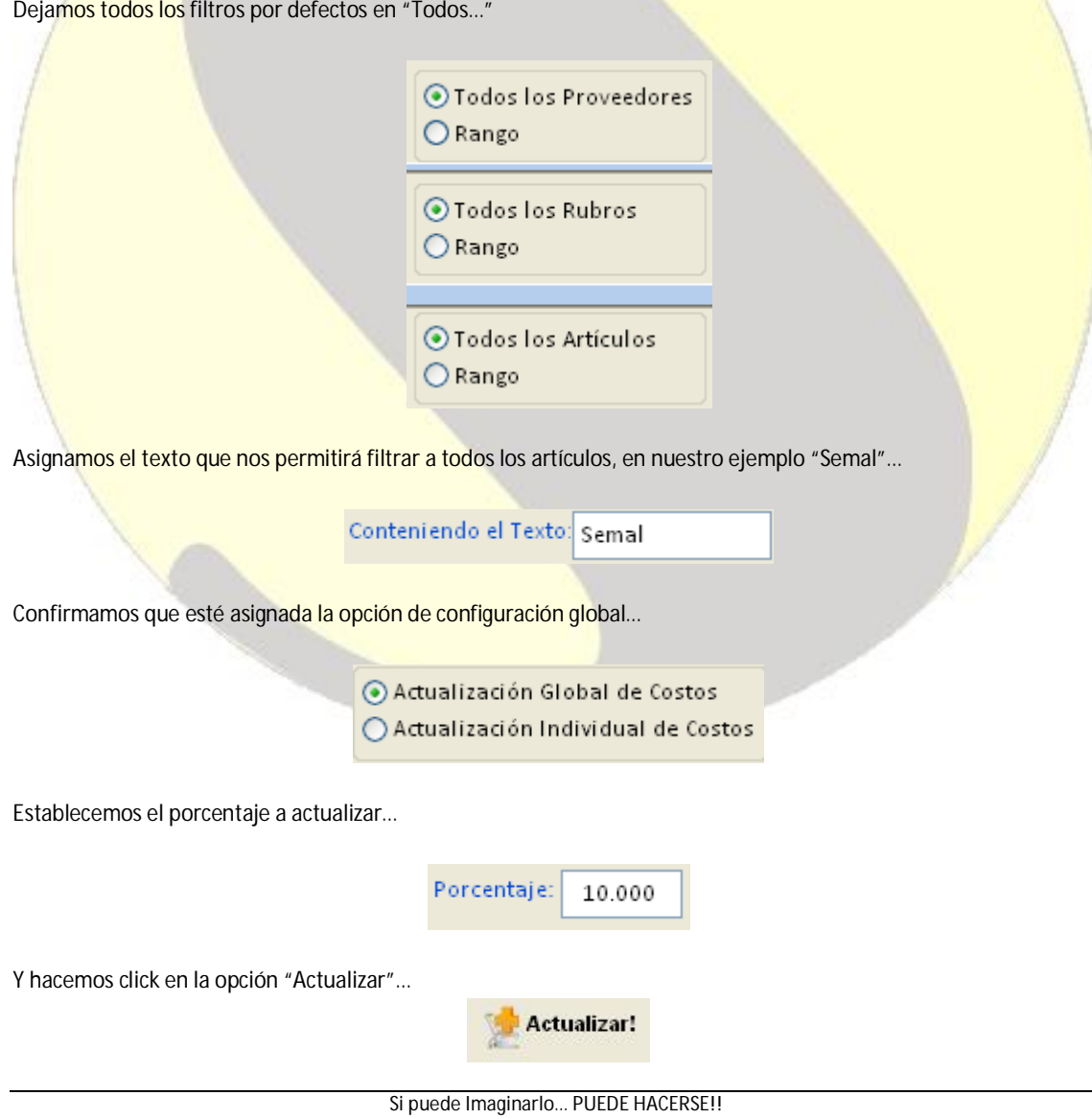